# M32.sensor 3 Axis BMA280 Sensor Test

<http://www.mangoboard.com/> http://cafe.naver.com/embeddedcrazyboys Crazy Embedded Laboratory

# Document History

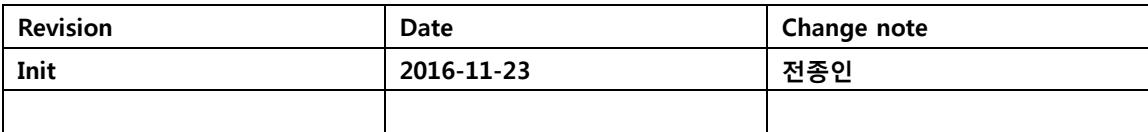

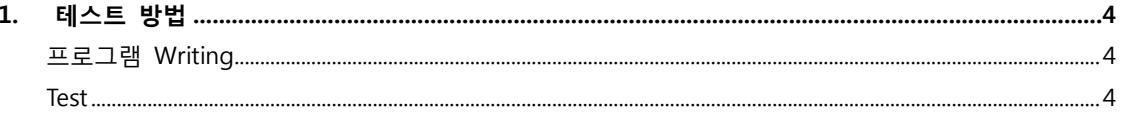

## <span id="page-3-0"></span>1. 테스트 방법

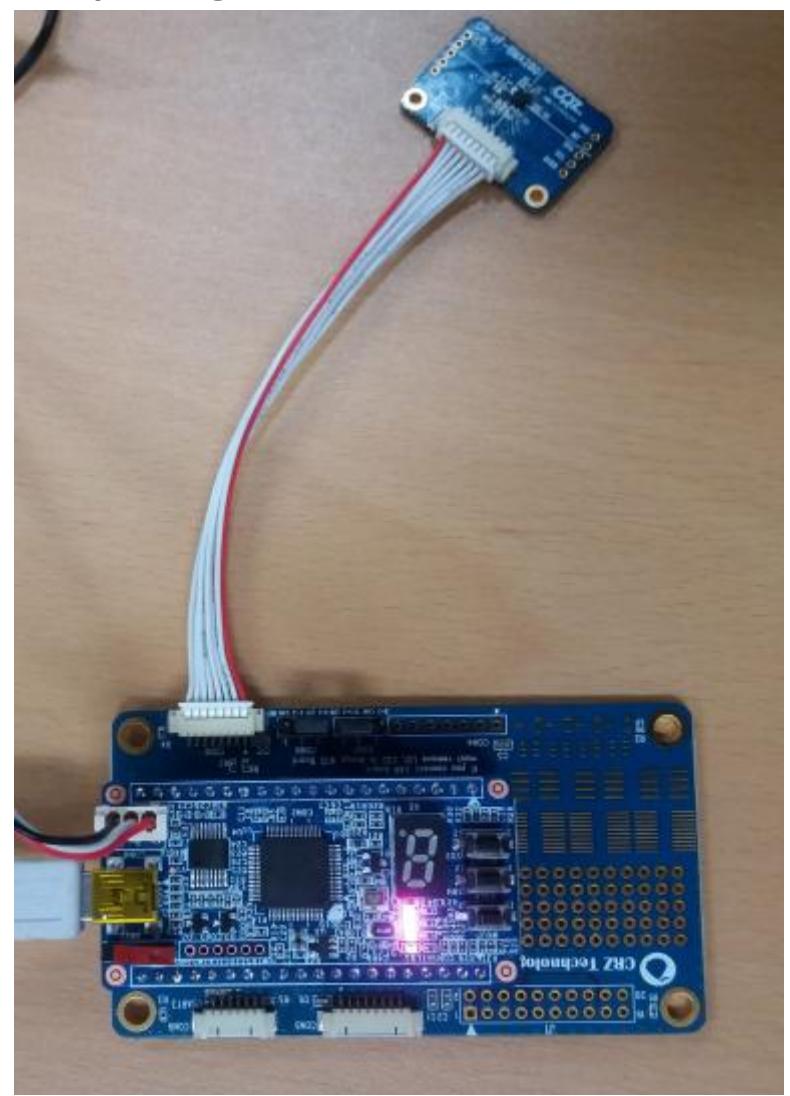

#### <span id="page-3-1"></span>프로그램 Writing

ARM Cortex-M3 시스템 프로그래밍 완전정복I , 6.1.4 Flash Download(p151)을 참고해 주세요.

또는 <http://cafe.naver.com/embeddedcrazyboys/7453> : **(Cortex-M3, STM32)** 망고**M32** 다운로드 방 법

소스 링크

<http://crztech.iptime.org:8080/Release/mango-m32/src/3-Axis-BMA280/>

<span id="page-3-2"></span>Test

프로그램을 다운로드하고 실행 시키면 터미널 창에서 아래와 같은 화면을 볼 수 있습니다.

---------------------

Mango M32 test start... Press menu key --------------------- 0> System Information --------------------- 1> LED Test 2> KEY Test 3> 7-Segment Test 4> USB HID Test 5> L3G4200 id 6> GYRO\_L3G4200\_vTest 7> 3AXI-BMA280 Test 8> 3AXI-BMA150 Test -------------------- x> quit

#### 7번 선택

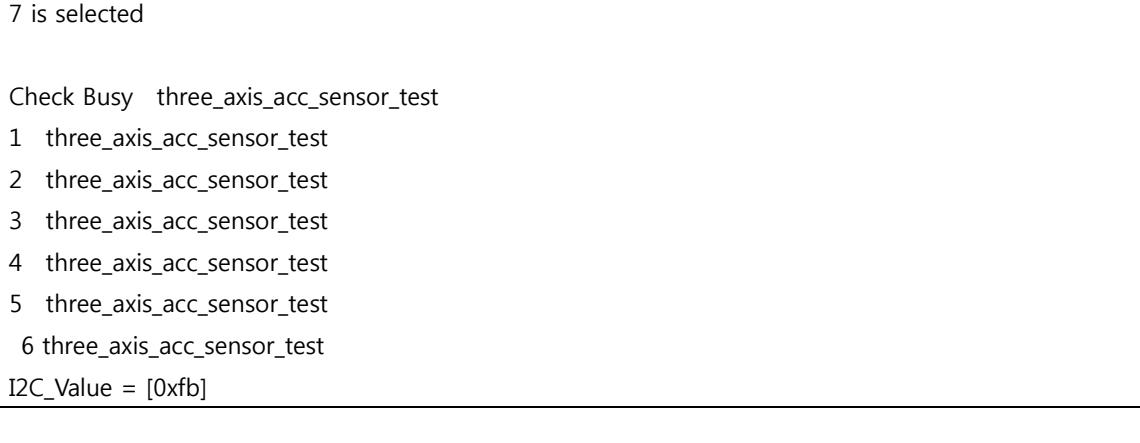

0xfb 값이 데이터시트 내용과 일치합니다.

### Register 0x00 (BGW\_CHIPID)

The register contains the chip identification code.

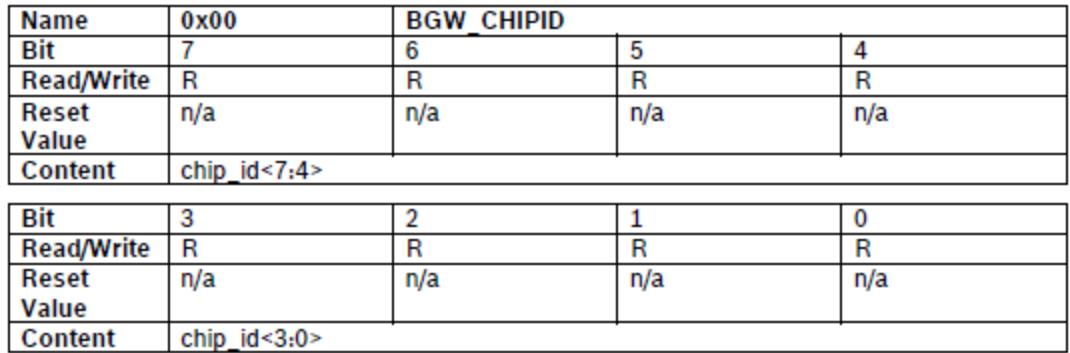

chip\_id<7:0>: Fixed value b'1111'1011|